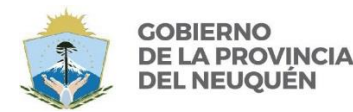

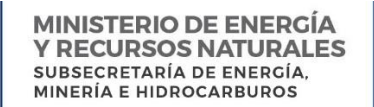

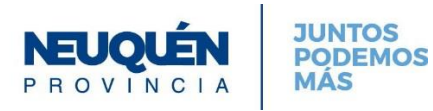

## **DIRECCIO N PROVINCIAL DE MINERIA**

Zapala, 11 de febrero de 2021.

## DIRECCIÓN PROVINCIAL DE MINERÍA

## COMUNICACIÓN 01/21

Instructivo para el pago de Tasas mediante Volante Electrónico de Pago – VEP

- 1) Acceder mediante el siguiente link: <https://rentasneuquenweb.gob.ar/nqn/SCF/tasas.php> a la página de la DPR, para la generación de la boleta de tasas.
- 2) Copie el concepto que desea abonar, de la planilla de cálculo que se adjunta, desde la columna "Descripción del concepto".
- 3) Inserte la copia (pegue), en el campo "Organismo", de la página de la DPR
- 4) Complete los siguientes campos
- 5) Remita copia de la boleta generada, a los siguientes e mails, según corresponda:
	- 5.1) Si la tasa abonada corresponde a la Dir. Secretaría de Minas, al: dpm\_mesalegales@neuquen.gov.ar
	- 5.2) Si la tasa abonada corresponde a la Dir. Fiscalización y Control, al: dpm\_mesapoliciaminera@neuquen.gov.ar